## VADEMECUM PER RICHIESTA ACCESSO ALLA FAD

sistemi e-learning di @teneo

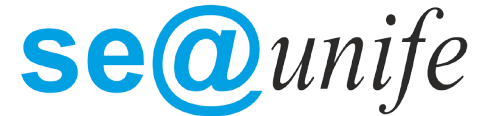

 l'innovazione e la didattica a distanza

Per richiedere l'accesso alle piattaforme FAD è sufficiente collegarsi al sito http://fad.unife.it

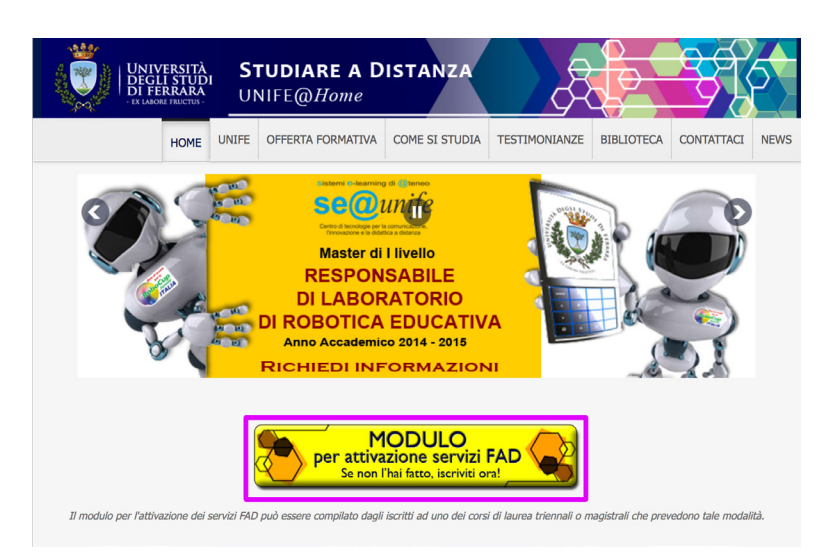

Cliccare sul pulsante giallo "Modulo per attivazione FAD" e compilare la form con i propri dati

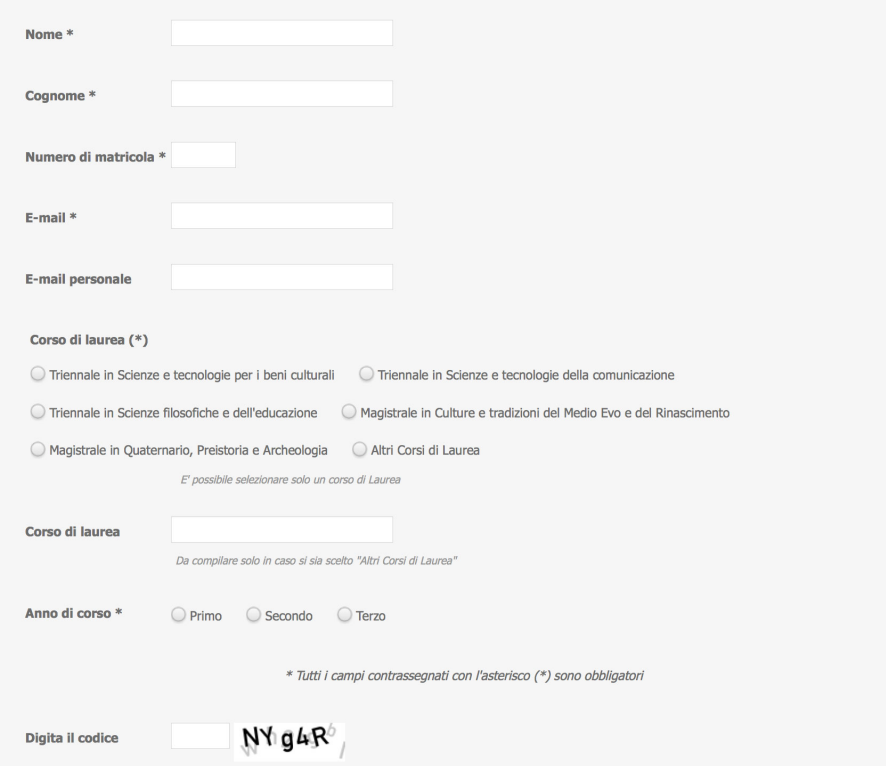

Note sulla compilazione:

Lo studente deve indicare il suo numero di matricola e la mail dell'ateneo @student.unife.it e selezionare il corso di laurea a cui chiede l'accesso.

Per i corsi di laurea non in elenco vi chiediamo gentilmente di compilare anche il campo Corso di Laurea sopra alla voce Anno di Corso.

Per qualsiasi ulteriore chiarimento potete contattare assistenzafad@unife.it